# Lab 7: Classification with Scikit-Learn

The objective of this notebook is to learn about the Scikit-Learn library (official [documentation](https://scikit-learn.org/stable/)) and classification models.

Firstly, run the next cell to import useful libraries to complete this lab.

## 1. Load dataset

We will use the Iris dataset as our first classification problem. Iris is a genus of flowering plants that contains several species, including Iris setosa, Iris versicolor, and Iris virginica.

- 150 samples
- 3 labels: species of Iris (Iris setosa, Iris versicolor, and Iris virginica)
- 4 features: Sepal length, Sepal width, Petal length, and Petal width in centimeters

Your objective is to build a multiclass classifier that can predict the target class (i.e., the species of Iris) given the feature values (i.e., Sepal length, Sepal width, Petal length, and Petal width).

You can find an exploratory analysis of the dataset [here](https://www.geeksforgeeks.org/exploratory-data-analysis-on-iris-dataset/).

The dataset consists of:

Scikit-Learn comes with built-in datasets for the Iris classification problem. The next cell loads the iris dataset from Scikit-Learn and stores it in a Pandas DataFrame.

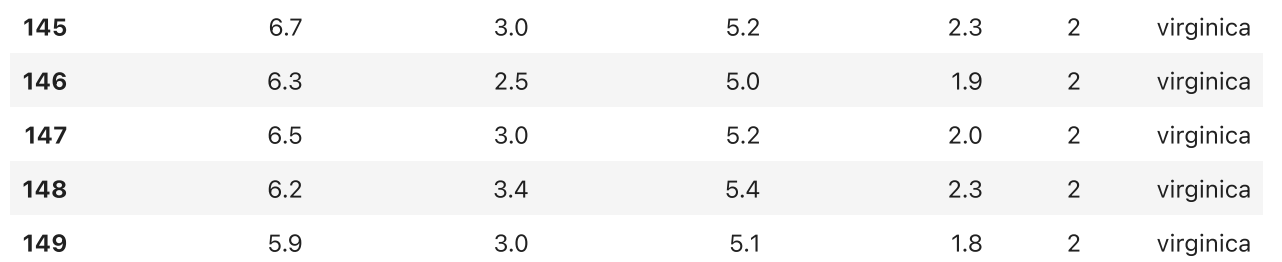

150 rows × 6 columns

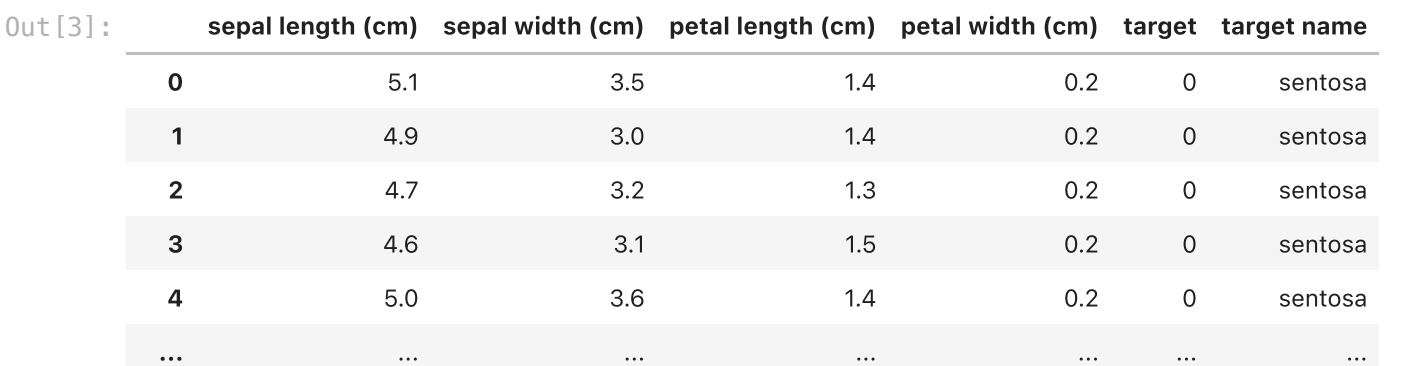

```
In [1]:
import pandas as pd
        import numpy as np
        from sklearn.datasets import load_iris
        from sklearn.svm import SVC
        from sklearn.inspection import DecisionBoundaryDisplay
        from sklearn import tree, neighbors
        from sklearn.model_selection import train_test_split
        from sklearn.metrics import confusion_matrix, classification_report, accuracy_score
        from sklearn.ensemble import RandomForestClassifier
        from sklearn.tree import DecisionTreeClassifier
        from sklearn.neighbors import KNeighborsClassifier
        from sklearn.metrics import f1_score
        import matplotlib.pyplot as plt
        import warnings
        warnings.filterwarnings("ignore")
```

```
Number of labels: 3
        labels: {'versicolor', 'virginica', 'sentosa'}
In [4]:
n_labels = len(set(df['target']))
        print(f'Number of labels: {n_labels}')
        print(f"labels: {set(df['target name'])}")
In [5]: labels = ["sentosa", "versicolor", "virginica"]
        label2id = {"sentosa":0, "versicolor":1, "virginica":2}
```

```
In [2]:
iris = load_iris() # Load Data
```

```
df = pd.DataFrame(iris.data, columns = iris.feature_names) # Create a dataframe
df['target'] = iris.target
df['target name'] = df['target'].apply(lambda x: 'sentosa' if x == 0 else ('versicolor' if x == 1 else 'virginica'))
```

```
In [3]:
df
```
sepal length (cm) sepal width (cm) petal length (cm) petal width (cm) target count 150.000000 150.000000 150.000000 150.000000 150.000000 **mean** 5.843333 3.057333 3.758000 1.199333 1.000000 std 0.828066 0.435866 1.765298 0.762238 0.819232 min 4.300000 2.000000 1.000000 0.100000 0.000000 **25%** 5.100000 2.800000 1.600000 0.300000 0.000000 50% 5.800000 3.000000 4.350000 1.300000 1.000000 75% 6.400000 3.300000 5.100000 1.800000 2.000000 **max** 7.900000 4.400000 6.900000 2.500000 2.000000 In (8): | aff. described)<br>  $\frac{1}{16}$  (1): | aff. described)<br>  $\frac{1}{16}$  (and  $\frac{1}{16}$  (and  $\frac{1}{16}$  (and  $\frac{1}{16}$  (and  $\frac{1}{16}$  (and  $\frac{1}{16}$  (and  $\frac{1}{16}$  (and  $\frac{1}{16}$  (and  $\frac{1}{16}$  (and  $\frac{1}{16}$  (and

The following cell counts the number of null values in each column.

Now, you will perform the classification task (i.e., predict the species of Iris) using the first two input features of the dataset (i.e., sepal length and sepal width).

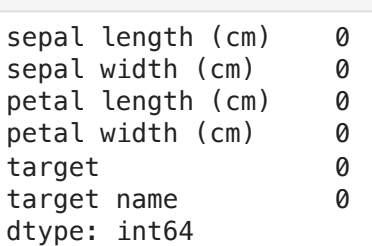

As you can see, there are no null values (i.e., missing values) in the dataset.

The next cell counts the number of examples for each class label.

0 50 1 50 2 50

dtype: int64

As you can see, the labels are equally represented in the dataset. Therefore, it is a balanced dataset.

## 2. Classification with 2D input features

#### Exercise 2.1

target In [8]: df**.**value\_counts("target") Out[8]:

Select the first two columns of the dataset and store them in a variable X\_2d .

### Expected output

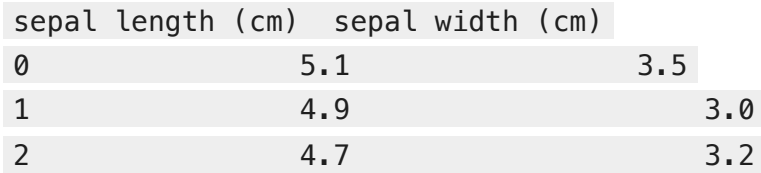

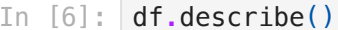

Out[6]:

```
In [7]:
nan_count = df.isna().sum()
        print(nan_count )
```
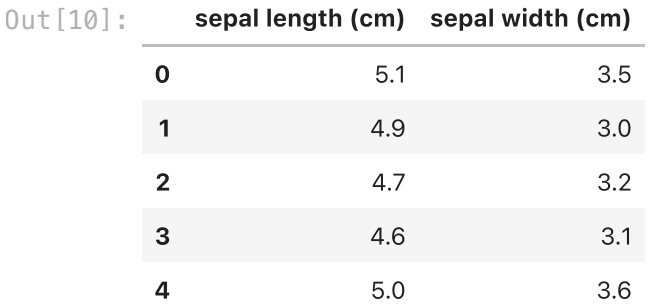

```
In [9]:
y = df.target
        y_names = df["target name"]
        #### START CODE HERE (~1 line) ####
        X_2d = df.iloc[:, :2]
        #### END CODE HERE ####
```
The following cell describes the dataset by computing the mean, std, min, max, and quantiles of each column.

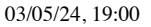

 ... 145 virginica 146 virginica 147 virginica 148 virginica 149 virginica

Name: target name, Length: 150, dtype: object

Exercise 2.2

Split the dataset X\_2d into training and test sets using the [train\\_test\\_split](https://scikit-learn.org/stable/modules/generated/sklearn.model_selection.train_test_split.html) function provided by the Scikit-Learn library. Store the features of the training set in X\_train\_2d , the features of the test X\_test\_2d , the labels of the training set in y\_train , and the labels of the test set in y\_test. Split the dataset with 80% of samples for training and 20% of samples for testing. Shuffle the data and set the random state to 42.

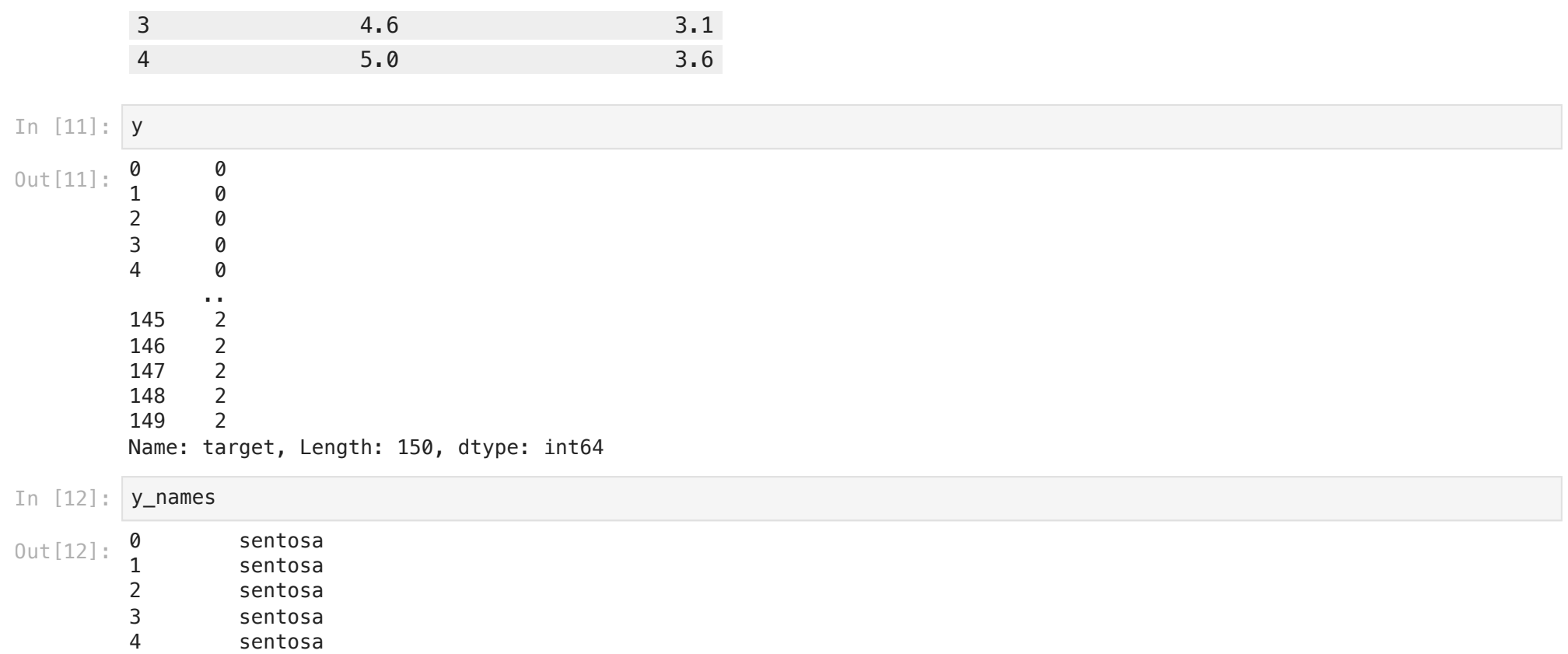

120 training examples 30 test examples

Expected output

120 training examples

30 test examples

The following cell plots the examples of the training set in the plane, with a different color based on the target label.

```
In [13]:
#### START CODE HERE (~1 line) ####
         X_train_2d, X_test_2d, y_train, y_test = train_test_split(X_2d, y, test_size=0.2, shuffle=True, random_state=42)
         #### END CODE HERE ####
```
In [14]: print(f"{len(X\_train\_2d)} training examples") print(f"{len(X\_test\_2d)} test examples")

<matplotlib.legend.Legend at 0x7fca6352fa30> Out[15]:

```
In [15]:
plt.figure(2, figsize=(8, 6))
         plt.clf()
         for label_id, label in enumerate(labels):
              X_temp = X_train_2d.loc[y_train == label_id]
              plt.scatter(X_temp.iloc[:, 0], X_temp.iloc[:, 1], cmap=plt.cm.Set1, edgecolor="k", label=label)
         plt.xlabel("Sepal length")
         plt.ylabel("Sepal width")
```
plt**.**xticks() plt**.**yticks() plt**.**legend()

### Train a Support Vector Machine SVM classifier

Here, you will train a Support Vector Machine SVM Classifier using the Scikit-Learn library. You can learn more about Support Vector Machines [here.](https://towardsdatascience.com/https-medium-com-pupalerushikesh-svm-f4b42800e989) You can find the official Scikit-Learn documentation for SVM for classification [here](https://scikit-learn.org/stable/modules/svm.html). For this exercise, you can use the SVC implementation [here.](https://scikit-learn.org/stable/modules/generated/sklearn.svm.SVC.html#sklearn.svm.SVC)

Exercise 2.3

Create an SVC object with the following parameters gamma=0.1, kernel="rbf", probability=True in a variable svm\_model.

Feel free to change the parameters and see how it affects the results.

#### Exercise 2.4

Fit (i.e., train) the svm\_model with the training data. You should pass the input features and the targets of the training set. Please refer to the documentation for the parameters of the fit() method.

Compute the **confusion matrix** for the predictions on the test set in a variable cm. You should pass the real labels (i.e., ground-truth labels) and the **predicted labels** by the classifier. Use the confusion\_matrix function of the Scikit-Learn library. You can find the documentation [here.](https://scikit-learn.org/stable/modules/generated/sklearn.metrics.confusion_matrix.html)

You can learn how to interpret a confusion matrix [here.](https://www.dataschool.io/simple-guide-to-confusion-matrix-terminology/)

### Exercise 2.5

Predict the labels for the test dataset and store them in a variable y\_test\_pred\_svm. You should pass the input features of the test

data. Please refer to the documentation for the parameters of the predict() method.

### Confusion Matrix

Exercise 2.6

```
In [16]:
#### START CODE HERE (~1 line) ####
         svm_model = SVC(gamma=0.1, kernel="rbf", probability=True)
         #### END CODE HERE ####
```

```
In [17]:
#### START CODE HERE (~1 line) ####
         svm_model.fit(X_train_2d, y_train)
         #### END CODE HERE ####
Out[17]:▾ SVC
```
In [18]: *#### START CODE HERE (~1 line) ####* y\_test\_pred\_svm **=** svm\_model**.**predict(X\_test\_2d) *#### END CODE HERE ####*

SVC(gamma=0.1, probability=True)

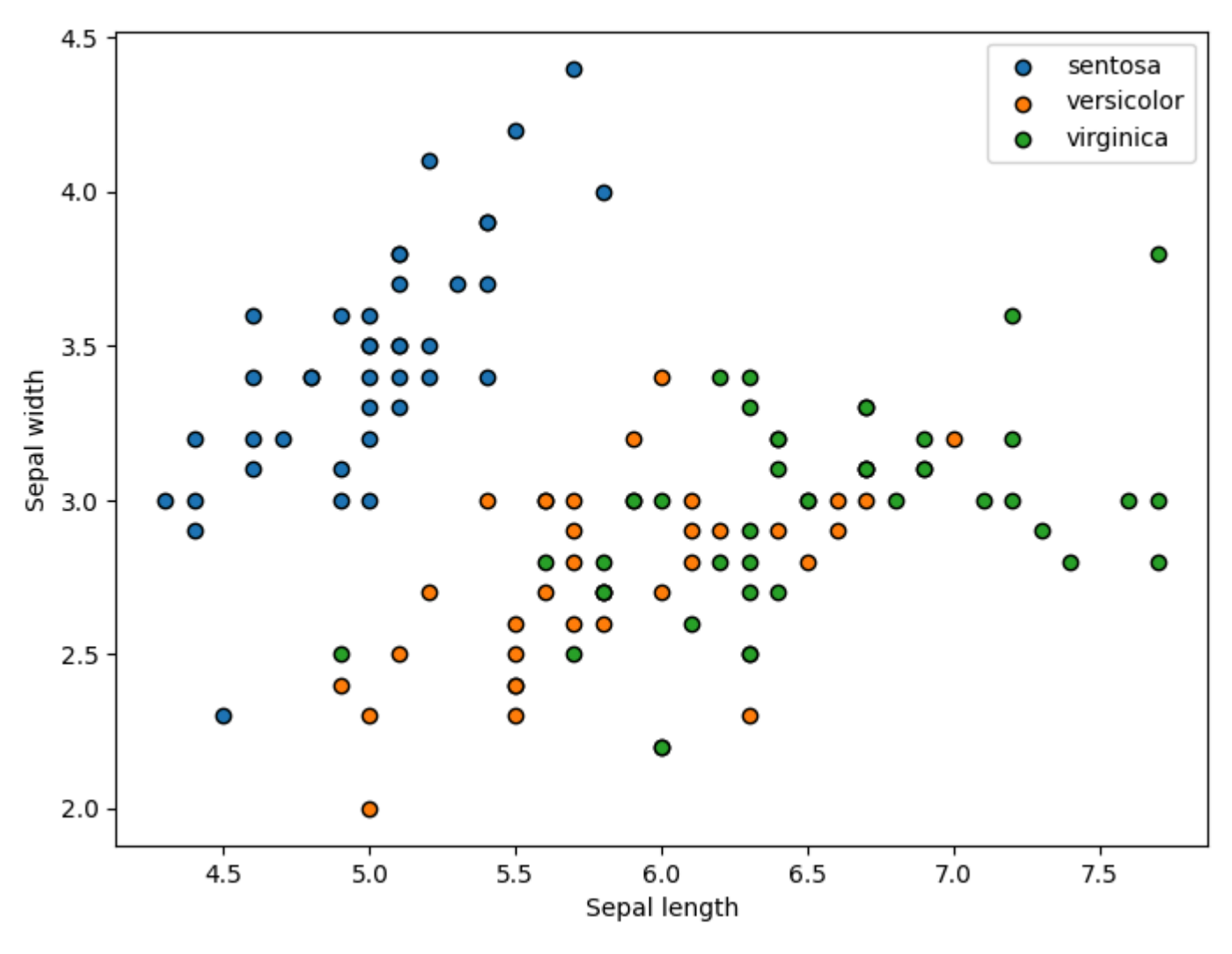

file:///Users/salvatorephd/PycharmProjects/Data-Science-and-Machine-Learning-for-Engineering-Applications/Labs/Lab7\_Scikit-Learn\_Classification\_Solutions.html 4/9

[ 0 1 10]]

The following cell plots the confusion matrix.

### Accuracy and F1 Score

### Exercise 2.7

Compute the accuracy and the F1 score for the predictions on the test set, and store the results in the variables acc\_svm and f1\_svm, respectively. To compute the accuracy, you can use the [accuracy\\_score](https://scikit-learn.org/stable/modules/generated/sklearn.metrics.accuracy_score.html) function of the Scikit-Learn library. Instead, to compute the F1 score, you can use the [f1\\_score](https://scikit-learn.org/stable/modules/generated/sklearn.metrics.f1_score.html) function of the Scikit-Learn library. For the F1, compute the macro score (you can specify it in the parameters).

```
[[10 0 0]
           \begin{bmatrix} 0 & 7 & 2 \end{bmatrix}In [19]:
#### START CODE HERE (~1 line) ####
           cm = confusion_matrix(y_test, y_test_pred_svm)
           #### END CODE HERE ####
          print(cm)
```
Accuracy: 0.9 F1: 0.9

Congratulations. You have trained a very good classifier! It predicts the correct class 9 times out of 10!

```
In [20]:
from sklearn.metrics import ConfusionMatrixDisplay
```

```
cmd = ConfusionMatrixDisplay.from_predictions(y_test, y_test_pred_svm, cmap=plt.cm.Blues)
ax = \text{cmd} . axax.set_title('Confusion Matrix')
ax.set_xticklabels(labels)
ax.set_yticklabels(labels)
plt.show()
```
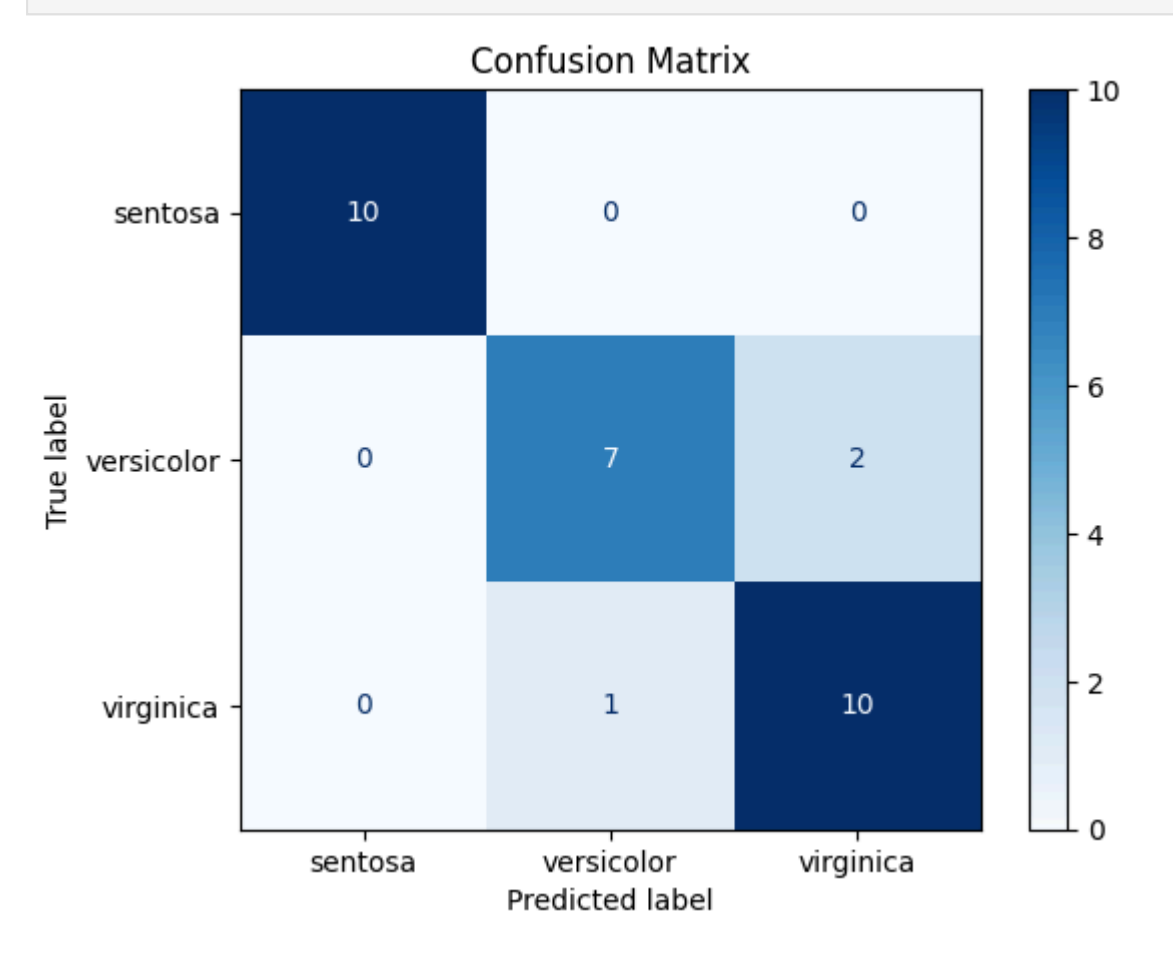

```
In [21]:
#### START CODE HERE (~2 lines) ####
         acc_svm = accuracy_score(y_test, y_test_pred_svm)
         f1_svm = f1_score(y_test, y_test_pred_svm, average='macro')
         #### END CODE HERE ####
In [22]:
print(f"Accuracy: {acc_svm:.2}")
         print(f"F1: {f1_svm:.2}")
```
### Train a Decision Tree Classifier

Here, you will train a Decision Tree DT Classifier using the Scikit-Learn library. You can learn more about Decision Trees [here.](https://towardsdatascience.com/decision-trees-explained-3ec41632ceb6) You can find the official Scikit-Learn documentation for Decision Tree [here](https://scikit-learn.org/stable/modules/generated/sklearn.tree.DecisionTreeClassifier.html#sklearn.tree.DecisionTreeClassifier). For this exercise, you should use the DT Classifier here.

### Exercise 2.6

- Create an DecisionTreeClassifier object with the following parameters max\_depth=4 in a variable dt\_model.
- Fit (i.e., train) the dt\_model with the training data. You should pass the input features and the targets. Please refer to the documentation.
- Predict the labels for the test dataset and store them in a variable y\_test\_pred\_dt. You should pass the input features of the test data.

Here, you will train a K-Nearest-Neighbors Classifier using the Scikit-Learn library. You can learn more about K-Nearest-Neighbors [here](https://medium.com/swlh/k-nearest-neighbor-ca2593d7a3c4). You can find the official Scikit-Learn documentation for K-Nearest-Neighbors [here](https://scikit-learn.org/stable/modules/generated/sklearn.neighbors.KNeighborsClassifier.html). For this exercise, you should use the KNeighborsClassifier [here.](https://scikit-learn.org/stable/modules/generated/sklearn.neighbors.KNeighborsClassifier.html)

Feel free to change the parameters and see how it affects the results.

### Train a K-Nearest-Neighbors Classifier

Here, you will train a Random Forest Classifier using the Scikit-Learn library. You can learn more about Random Forests [here.](https://www.ibm.com/topics/random-forest) You can find the official Scikit-Learn documentation for Random Forest Classifiers [here](https://scikit-learn.org/stable/modules/generated/sklearn.ensemble.RandomForestClassifier.html#). For this exercise, you should use the Random Forest Classifier [here](https://scikit-learn.org/stable/modules/generated/sklearn.ensemble.RandomForestClassifier.html#).

### Exercise 2.7

- Create an KNeighborsClassifier object with the following parameters n\_neighbors=7 in a variable knn\_model .
- Fit (i.e., train) the knn\_model with the training data. You should pass the input features and the targets. Please refer to the documentation.
- Predict the labels for the test dataset and store them in a variable y\_test\_pred\_knn . You should pass the input features of the test data.

The next cell plots the decision boundaries for the SVM, the Decision Tree, the KNN, and the Random Forest. To run this cell, ensure that you correctly named the variables svm\_model, dt\_model, knn\_model, and rf\_model. You can learn more about decision boundaries [here](https://medium.com/analytics-vidhya/decision-boundary-for-classifiers-an-introduction-cc67c6d3da0e).

Feel free to change the parameters and see how it affects the results.

### Train a Random Forest Classifier

### Exercise 2.8

- Create an RandomForestClassifier object with the following parameters max\_depth=2 in a variable rf\_model .
- Fit (i.e., train) the rf\_model with the training data. You should pass the input features and the targets. Please refer to the documentation.
- Predict the labels for the test dataset and store them in a variable y\_test\_pred\_rf . You should pass the input features of the test data.

Feel free to change the parameters and see how it affects the results.

### Plot Decision Boundaries

```
In [23]:
#### START CODE HERE (~3 lines) ####
         dt_model = DecisionTreeClassifier(max_depth=4)
         dt_model.fit(X_train_2d, y_train)
         y_test_pred_dt = dt_model.predict(X_test_2d)
         #### END CODE HERE ####
```

```
In [24]:
#### START CODE HERE (~3 lines) ####
         knn_model = KNeighborsClassifier(n_neighbors=7)
         knn_model.fit(X_train_2d, y_train)
         y_test_pred_knn = knn_model.predict(X_test_2d)
         #### END CODE HERE ####
```
In [25]: *#### START CODE HERE (~3 lines) ####* rf\_model **=** RandomForestClassifier(max\_depth**=**2) rf\_model**.**fit(X\_train\_2d, y\_train) y\_test\_pred\_rf **=** rf\_model**.**predict(X\_test\_2d) *#### END CODE HERE ####*

```
In [26]:
# Plotting decision regions
         from itertools import product
         f, axarr = plt.subplots(2, 2, sharex="col", sharey="row", figsize=(10, 8))
         for idx, clf, tt in zip(product([0, 1], [0, 1]),
```
### Compare the Classifiers with Quantitative Evaluation Metrics

So far, you have trained 4 different classifiers on the same training data. To assess which performs better, you will calculate quantitative evaluation metrics such as F1, Precision, and Recall. Metrics will be calculated either separately for each class or aggregated as a whole.

You can learn more about such quantitative metrics [here](https://medium.com/analytics-vidhya/confusion-matrix-accuracy-precision-recall-f1-score-ade299cf63cd) and [here.](https://towardsdatascience.com/accuracy-precision-recall-or-f1-331fb37c5cb9)

### Exercise 2.9

Compute the quantitative metrics for the SVM model in a variable classification\_report\_svm , for the Decision Tree in a variable classification\_report\_dt , for the KNN in a variable classification\_report\_knn , and for the Random Forest in a variable classification\_report\_rf . Use the [classification\\_report](https://scikit-learn.org/stable/modules/generated/sklearn.metrics.classification_report.html) function of the Scikit-Learn library. It computes all the metrics for each class and overal at once. Remember that the names of your target labels are stored in the variable labels .

['sentosa', 'versicolor', 'virginica']

plt**.**show()

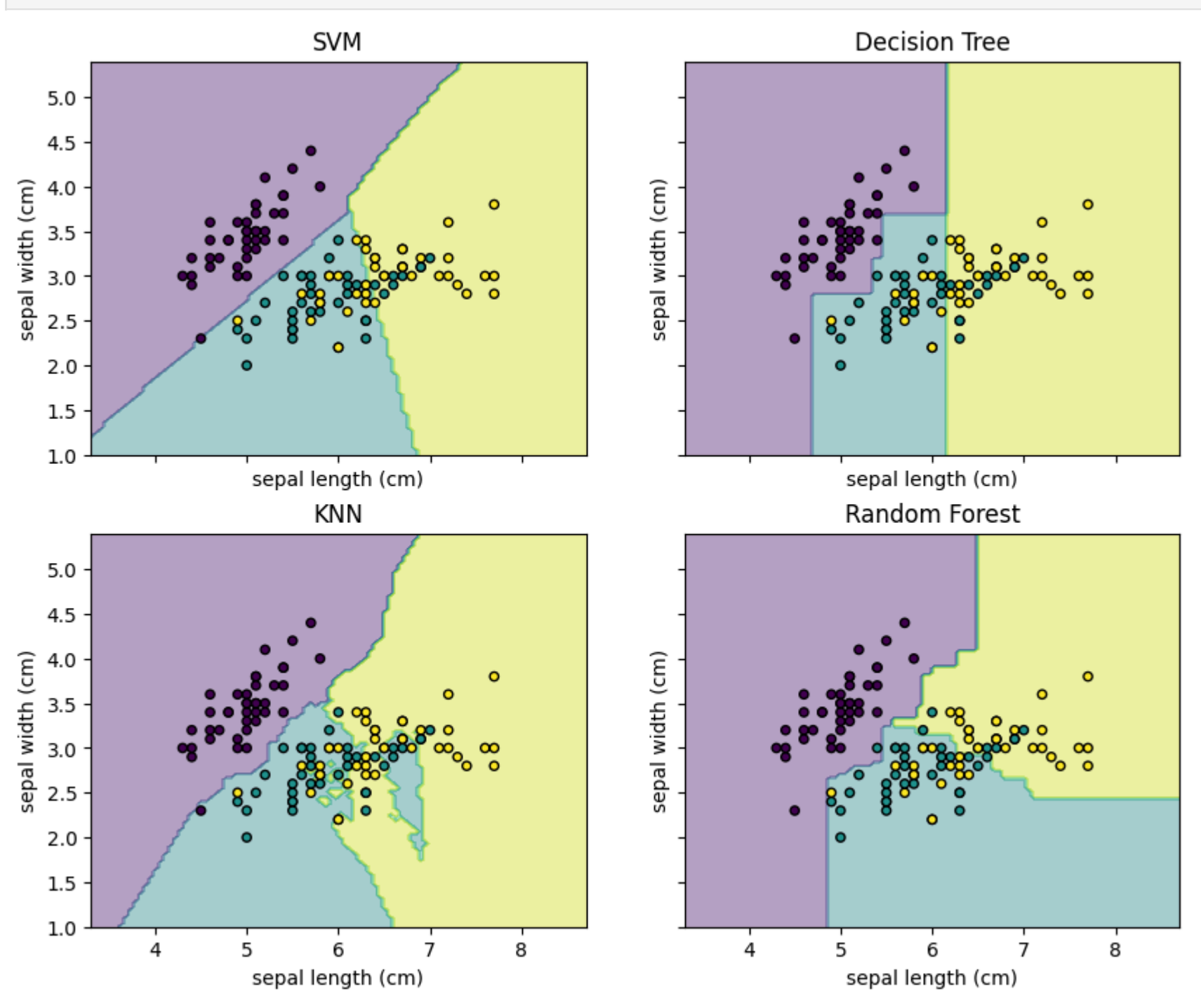

In [27]: print(labels)

#### In [28]: *#### START CODE HERE (~4 lines) ####*

```
 [svm_model, dt_model, knn_model, rf_model],
                                     ["SVM", "Decision Tree", "KNN", "Random Forest"]):
                  DecisionBoundaryDisplay.from_estimator(
                      clf, X_train_2d, alpha=0.4, ax=axarr[idx[0], idx[1]], response_method="predict"
             \sim )
                  axarr[idx[0], idx[1]].scatter(X_train_2d.iloc[:, 0], X_train_2d.iloc[:, 1], c=y_train, s=20, edgecolor="k")
                  axarr[idx[0], idx[1]].set_title(tt)
03/05/24, 19:00 Lab7_Scikit-Learn_Classification_Solutions
```
classification\_report\_svm **=** classification\_report(y\_test, y\_test\_pred\_svm, target\_names**=**labels) classification\_report\_dt **=** classification\_report(y\_test, y\_test\_pred\_dt, target\_names**=**labels) classification\_report\_knn **=** classification\_report(y\_test, y\_test\_pred\_knn, target\_names**=**labels) classification\_report\_rf **=** classification\_report(y\_test, y\_test\_pred\_rf, target\_names**=**labels) *#### END CODE HERE ####*

In [29]: print("SVM")

print(classification report svm)

```
print("\n\nDecision Tree")
print(classification_report_dt)
```

```
print("\n\nKNN")
print(classification_report_knn)
```
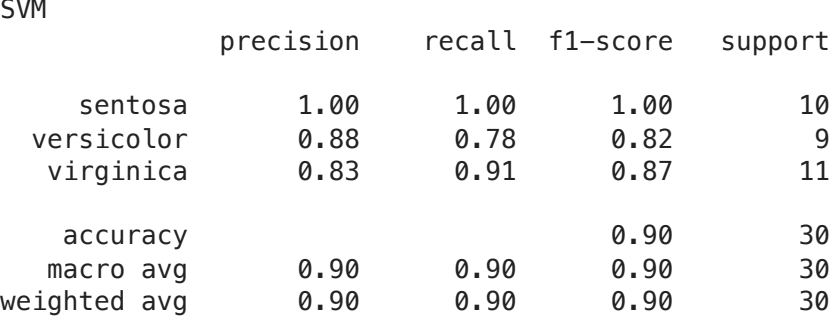

### Decision Tree

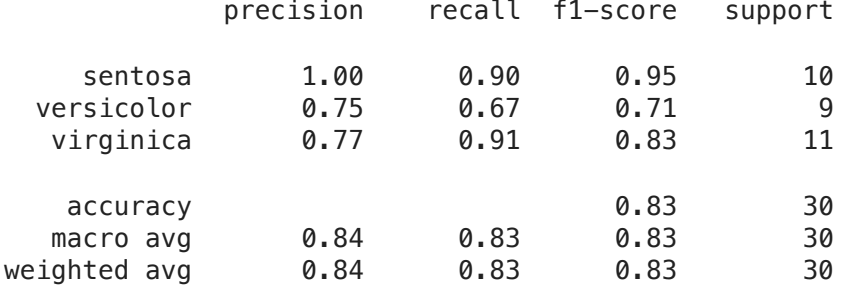

#### KNN

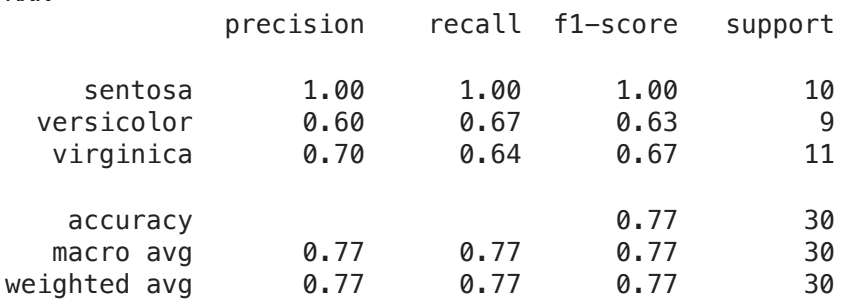

Now you will perform the same procedure but using all the features in the dataset. Remember that the original dataset contains 4 features but in the previous exercise you used only 2 features.

#### Random Forest

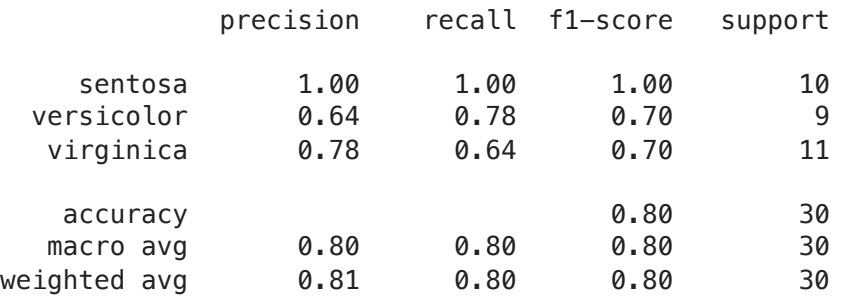

What do you think is the best classifier? Why?

## 3. Classification with all features

### Exercise 3.1

Select all the feature columns of the dataset and store them in a variable X. The features are stored in the first 4 columns of the DataFrame df (i.e., sepal length (cm), sepal width (cm), petal length (cm), and petal width (cm)).

### Expected output

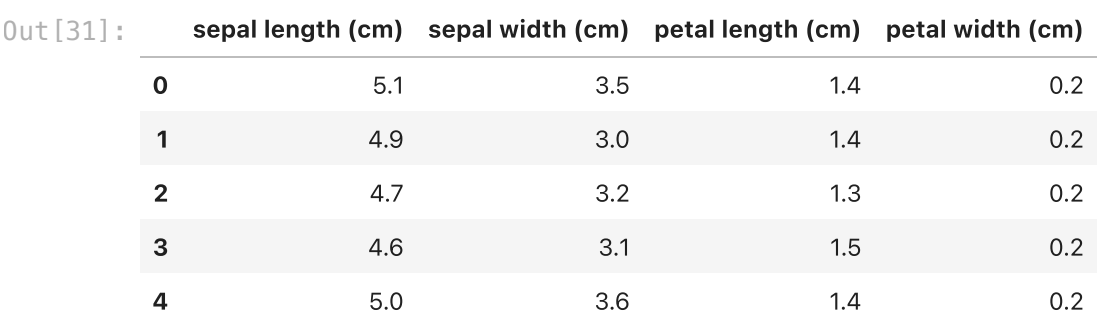

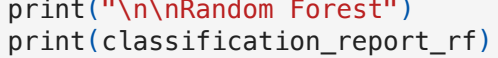

```
#### START CODE HERE (~1 line) ####
X = df.iloc[:, :4]
#### END CODE HERE ####
```
In [31]: X**.**head()

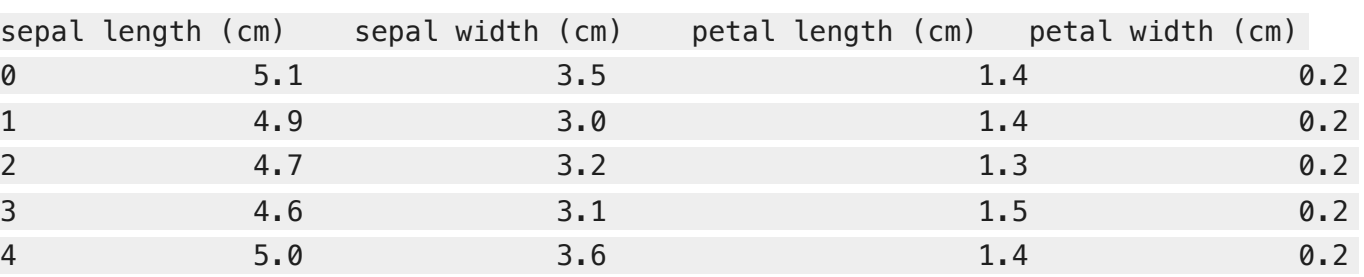

This time the input array have 4 features. Therefore you can't visualize it in the plane.

The following cell splits the dataset into train and test.

Now train different classifiers using all input features X. You can also use other classifiers in the Scikit-Learn library and different hyperparameters. Can you outperform the best model obtained using only 2 input features?

You can find the list of all implemented classification models [here.](https://scikit-learn.org/stable/supervised_learning.html)

Number of training examples 120 Number of test examples 30

### Exercise 3.2

- 1. Instantiate the model object you want to use.
- 2. Train the model on the training data using the fit() method.
- 3. Predict labels for test data using the predict() method.
- 4. Repeat training and testing for different models (and also different hyperparameters of the models).
- 5. Compute quantitative evaluation metrics to identify the best model.

Remember that the steps are always the same:

```
In [32]:
X_train, X_test, y_train, y_test = train_test_split(X, y, test_size=0.2, shuffle=True)
```

```
In [33]:
print(f"Number of training examples {len(X_train)}")
         print(f"Number of test examples {len(X_test)}")
```
In [ ]:

03/05/24, 19:00 Lab7\_Scikit-Learn\_Classification\_Solutions

file:///Users/salvatorephd/PycharmProjects/Data-Science-and-Machine-Learning-for-Engineering-Applications/Labs/Lab7\_Scikit-Learn\_Classification\_Solutions.html 9/9